## How to set the QSL server (revised on May 06 2015)

This program has become to be able to upload to the server where the local station is using the QSL card. The user is a system to download the card if necessary.

1. Server settings

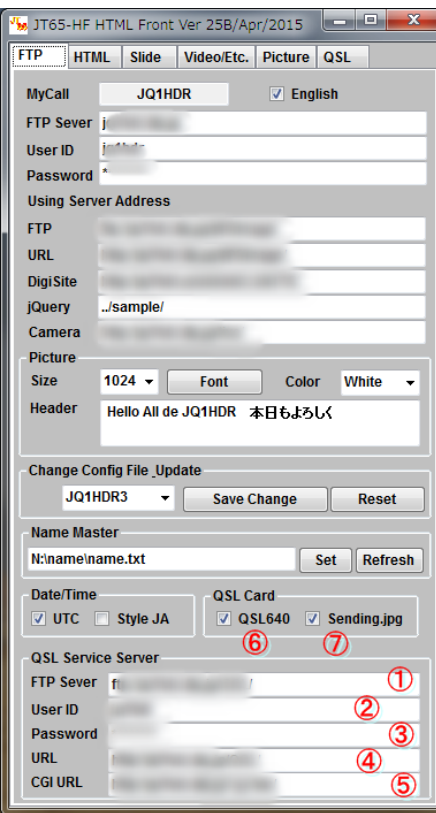

Choose the FTP tab of JT65-HF HTML.

You define the server to upload the QSL. The server I think those who had been made a directory QSL is that it something useful.

- ① This is the FTP server. Example ftp: //xxxx.xxx.xxxx/QSL/ last, please as /.
- ② user ID
- ③ Password
- ④ The URL of the QSL server. Example http: //xxxx.xxx.xxxx/QSL/ last, please as /.
- ⑤ Fill in the URL of the location of the cgi-bin of the server to be used because it displays a list of QSL at CGI. Examples http://xxxx.xxx.xxx/cgi-bin/ last, please as /.

Depending on the server There are things that CGI can not be executed. Uzusio Tok2 is OK but FC2 does not seem possible. Other servers, you are requested to confirm. QSL.net doesn't allow to run CGI program. So please refer Item 7 for QSL.Net.

- ⑥ program creates an image of the QSL in width 640Pix. The default is 800Pix.
- ⑦ It makes a sending.jpg file to QSL folder. It will always be up to date.

Creating a QSL should be carried out in the same QSL tab until now. If you have finished

① it will transfer as a normal transmission image to the server.

QSL card that was created in ② QSL server will be transferred. File name has become the partner of call  $+$  date  $+$  time UTC. In addition, if you stick a check to  $(7)$  in FTP tab also create files of sending.jpg, old ones will be always up-to-date card is overwritten.

③ it will start a program to organize the QSL card that sent.

2. Transfer QSL to the QSL server

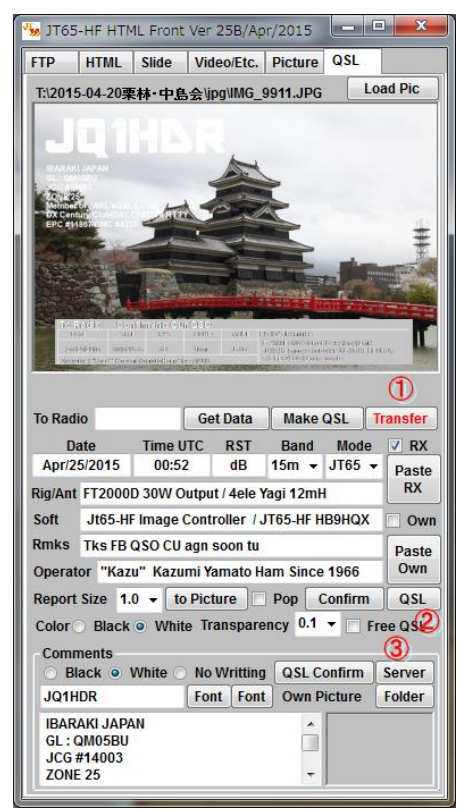

4. 送信した QSL カードの整理

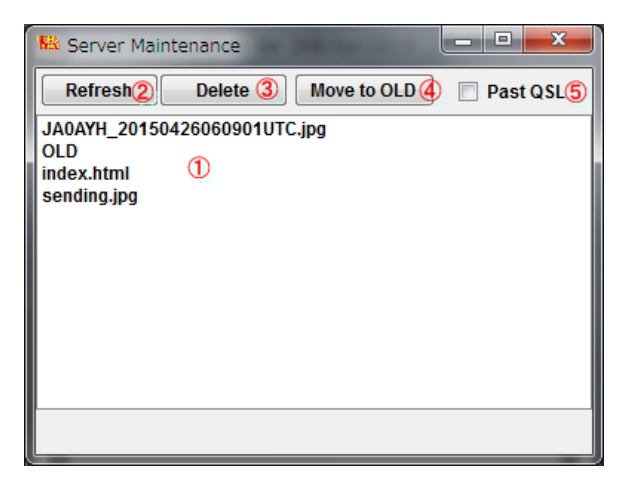

## Organization of QSL card

① it will display the transmitted QSL card. Images can be displayed when you double-click it to choose.

② re-display

③ chosen it will remove the card.

④ it will move past card to OLD directory.

⑤ it will switch to the past of the card.

Note QSL server, please be as follows QSL ----- OLD (directory)

+ Index.html (html for image display)

5. it will inform us about QSL that was created in HTML.

When the version up of Puruguramu jt65-front / qsl folder to index.html, I think that contains the A-QSL.html and filelist.cgi.

These files each must be stored in a predetermined location.

index.html ⇒ will to the server on which you want to save the QSL because of the server that you set in the 1 QSL directory

Please forward in FFFTP etc. within.

filelist.cgi and filelistold.cgi

⇒ the attributes of the transferred files in FFFTP to the server cgi-bin folder, which stores the QSL

Please be executable set. In addition, since there is also a server that can not run the CGI

Please check the specifications of the server. (Uzusio and Tok2 is OK but FC2 is NG)

Also, please check with Wen, etc. because those who do not is that you've done CGI is required to study a little.

This is the template HTML to be sent in the A-QSL.html  $\Rightarrow$  HTML command. Image  $\langle$ 1)

This is the template HTML to be sent in the A-QSL2.html  $\Rightarrow$  HTML command. Image  $\oslash$ 

The QSL that was created at the 2 ①, If you leave transfers the Keep in A-QSL.html press the button of both ② in HTML tab recipient will be able to receive HTML, such as the following. List of small QSL image and the right to a light-emitting QSL card to the left will be displayed. When you click on the part of the call, you can see the QSL card.

It becomes the list format If you send the image ① A-QSL.html.

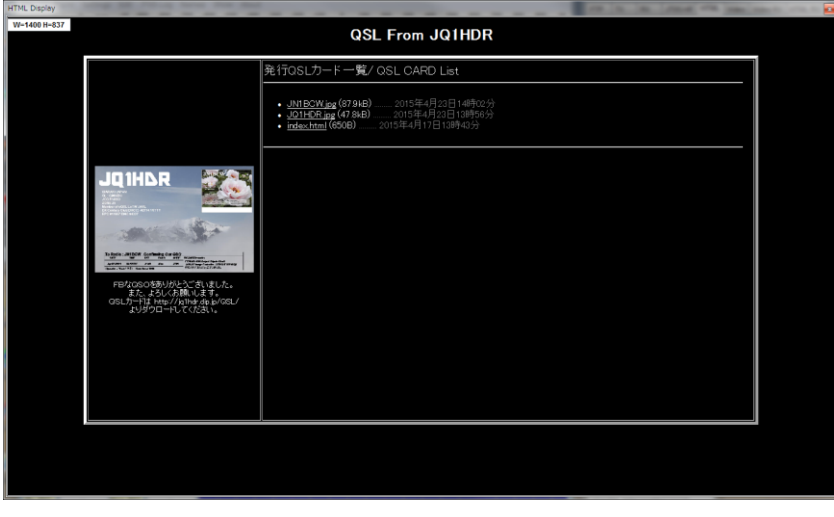

The transmission image to the left when transmitting an image ② A-QSL2.html, QSL card sent to the right (sending.jpg) is It will be displayed.

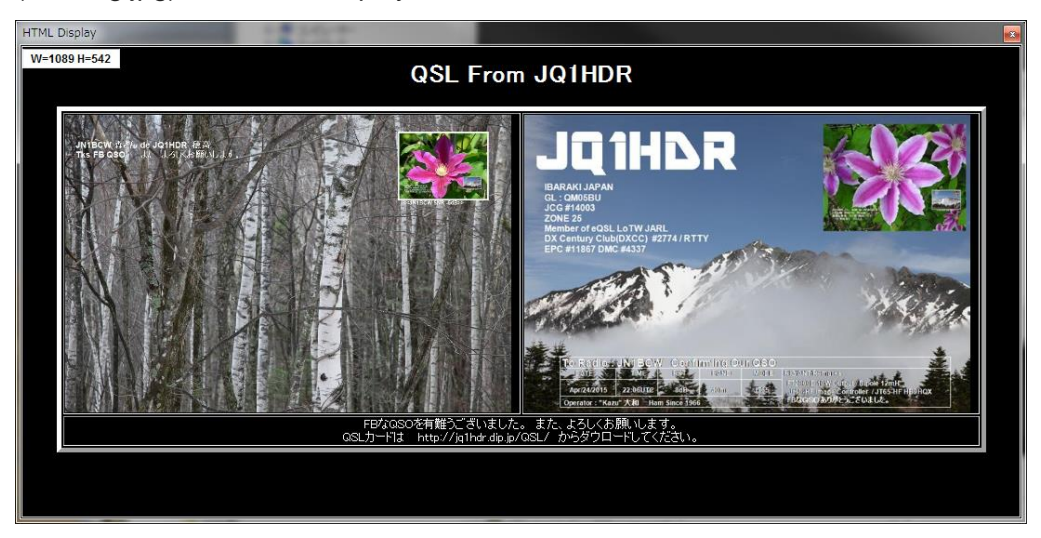

Please download the QSL card, if necessary recipients.

6. Directory structure of QSL server

Finally the operating the program correctly, it must be placed correctly create a directory of the local station server. Please refer to because it shows the configuration below.

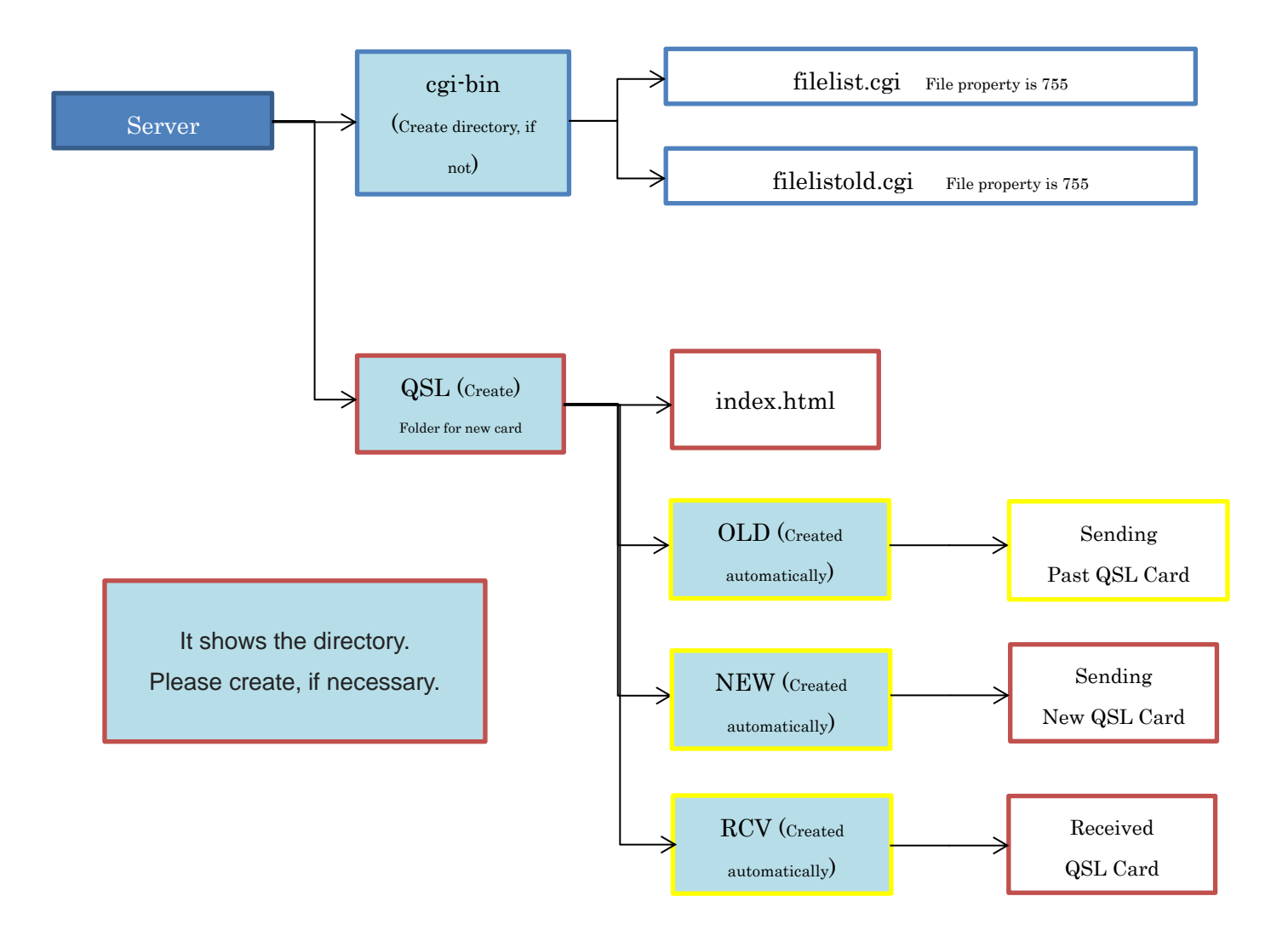

## 7. Setting for QSL.Net Server

QSL.Net doesn't allow to run the personal CGI program, therefore, please set as below. CGI URL should be "xxxx".

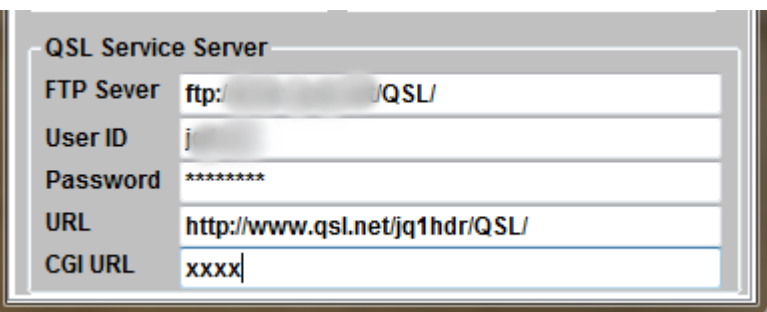

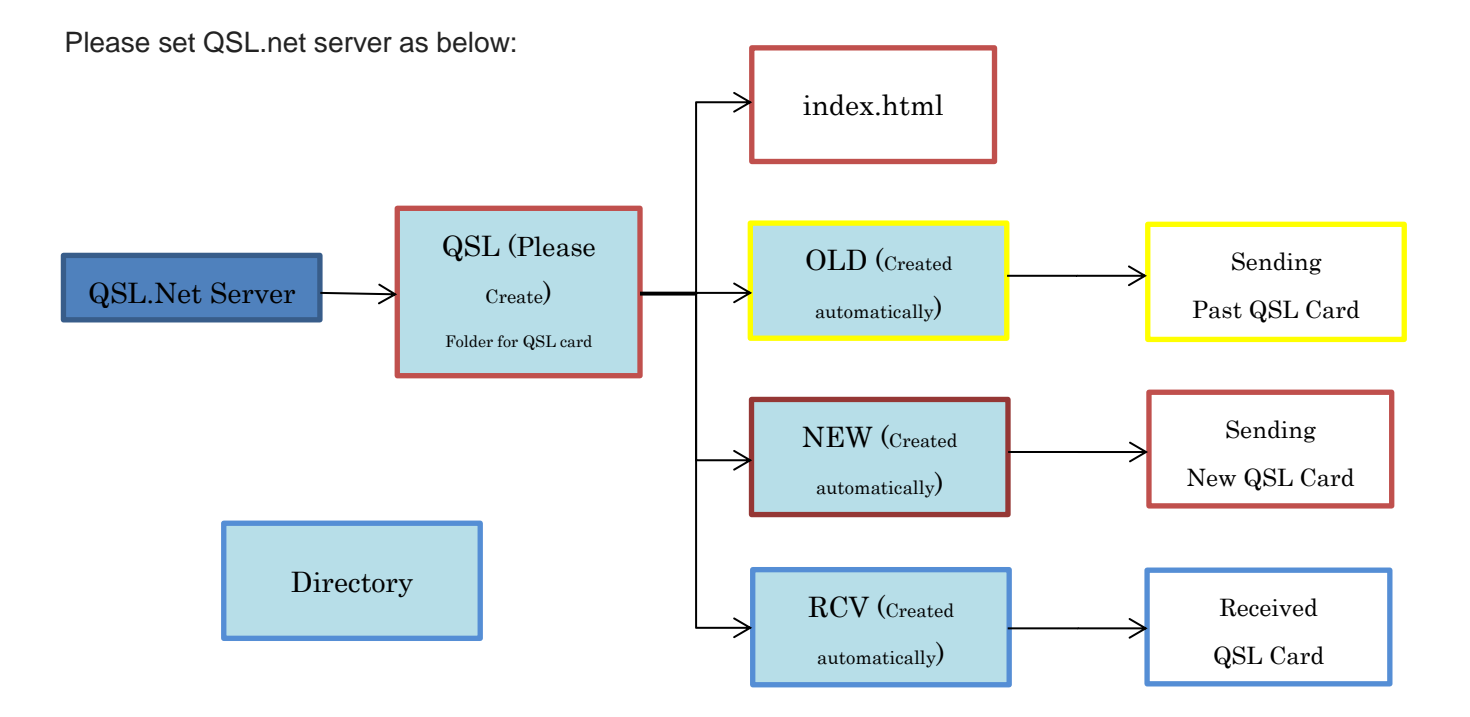

Please down load "QSLnet.zip" and unzip it, there are two file, one is "index.html" and the other is "A\_QSL.net.html". Transfer "index.html" to QSL folder as above. Please copy "A\_QSL.net.html" to your JT65-HF Controller folder.

Opening page of QSL.net as below

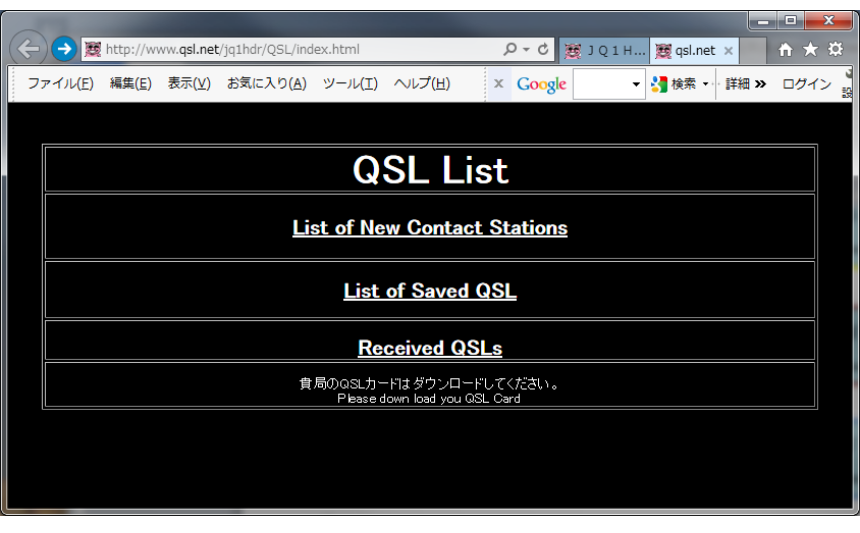

Click List of New Contact Stations, shown as below

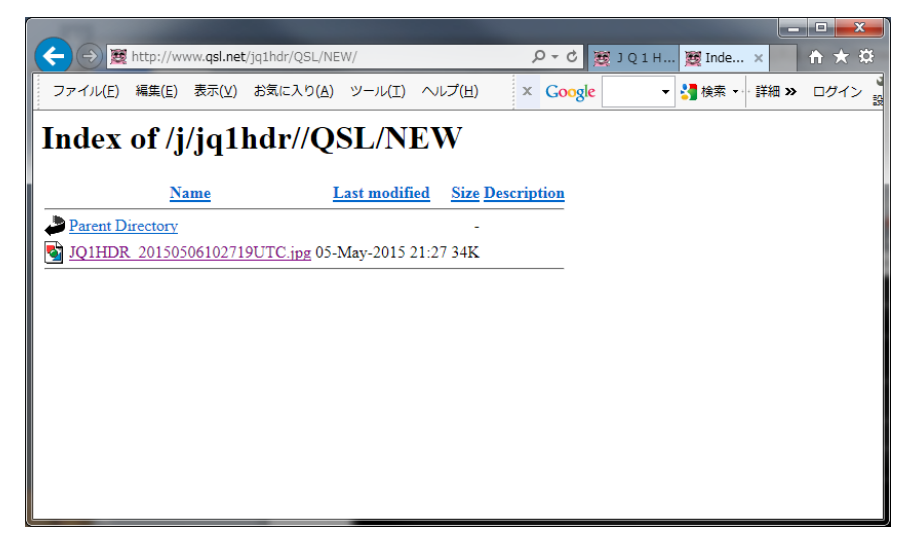

If A\_QSL.net.html is sent on JT65, a receiver will get Web Page as below.

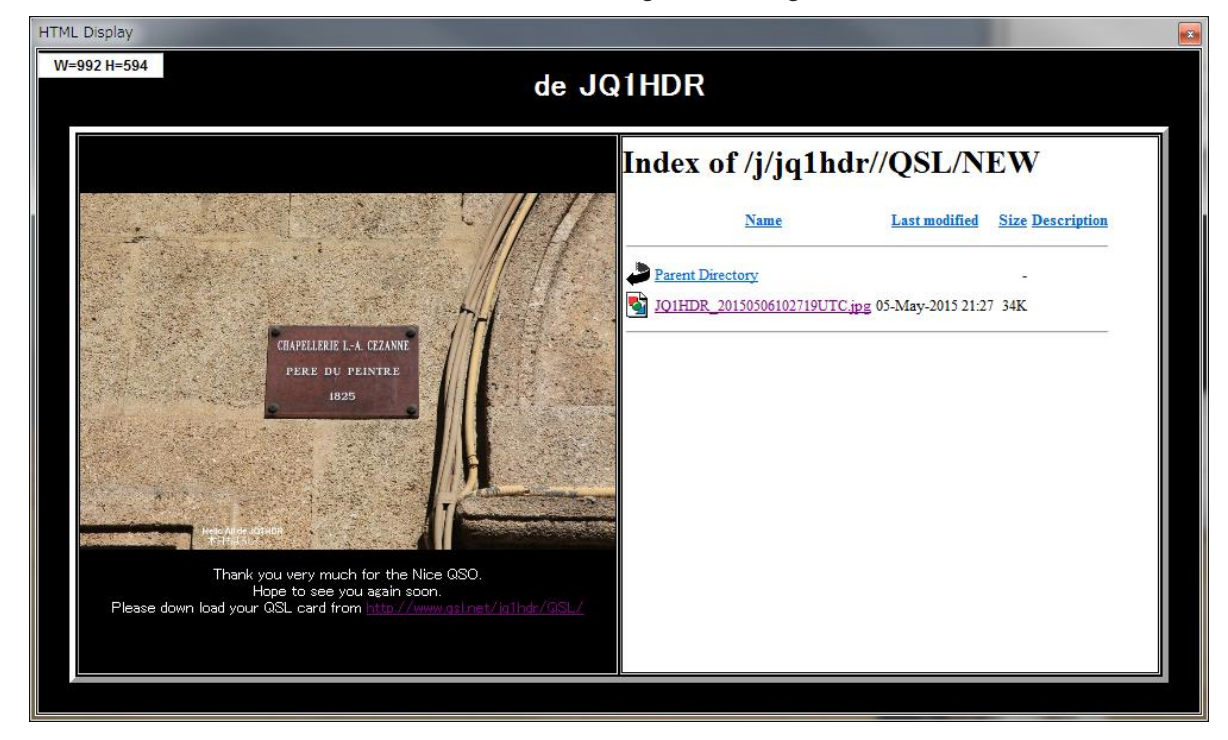